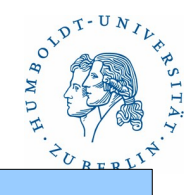

### **12. NIS+ Network Information Service Plus**

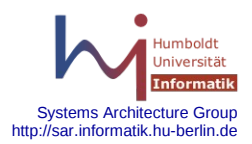

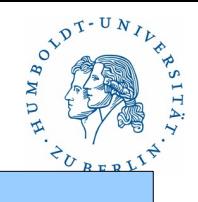

**N**etwork **I**nformation **S**ervice**+** 

**NIS+** ist ein Verzeichnisdienst. Einführung um 1995 von SUN mit Solaris 2.3, unixspezifisch. Dient zur dezentralen Verwaltung von großen Netzen. Er basiert auf TCP. Dient zur Authentifizierung mit AUTH\_UNIX/AUTH\_SYS, basierend auf den User-IDs und den Group-IDs von UNIX. Folgende Files werden in Standardtabellen von NIS+ bereitgestellt:

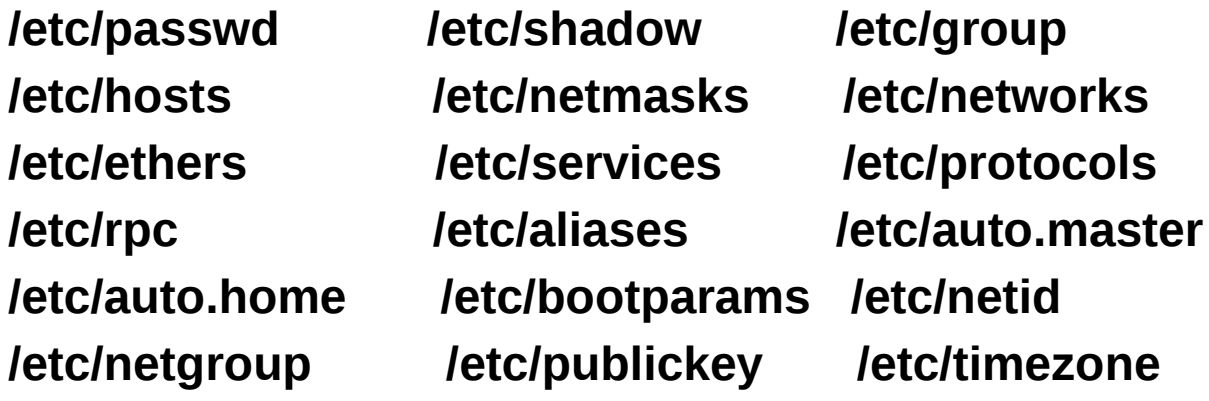

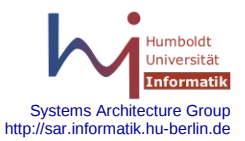

Private Tabellen sind möglich.

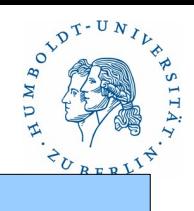

### Merkmale

- Verteiltes System, das aus mehreren **NIS+-Masterserver**, mehreren **NIS+- Replica-Servern** und den **NIS+-Clienten** besteht. NIS+-Replica-Server dienen sowohl dem Backup als auch der Lastverteilung. Jeder NIS+-Server ist auch gleichzeitig NIS+-Client. Als NIS+-Client muß ein NIS+-Server sich nicht notgedrungen selbst als NIS+-Server benutzen.
- Die Verteilung von Eintragungen in Tabellen erfolgt zwangsweise an die Replica-Server, wenn auf dem Masterserver ein Eintrag in einer Tabelle modifiziert wurde oder ein neuer Eintrag hinzugekommen ist. NIS+-Replica-Server überprüfen beim Booten die Existenz von neuen bzw. modifizierter Eintragungen in Tabellen und laden diese gegebenenfalls. Gute Konsistenz der Eintragungen.
- NIS+-Rechner werden in Verwaltungsbereiche genannt Domains organisiert, die unabhängig vom DNS und unabhängig von der Netzstruktur sind. Die Struktur ist hierarchisch. Pro Domain existiert genau ein Masterserver.
	- Systems Architecture Group http://sar.informatik.hu-berlin.de

• DES Verschlüsselung

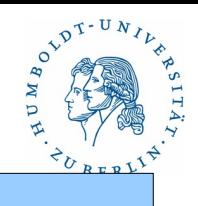

### Struktur

NIS+-Namensraum: Domains, Directories, Gruppen und Tabellen(1)

Der NIS+-Namensraum besteht aus hierarchisch angeordneten Objekten. Diese Objekte besitzen qualifizierte Namen und werden als Domains. bezeichnet. Jeder Domain ist eine Directory zugeordnet. Die Directory ist ein Container für weitere Directories, Gruppen und Tabellen und mit einer übergeordneten Domain/Directory verbunden - Ausnahme: Root-Dirctory.

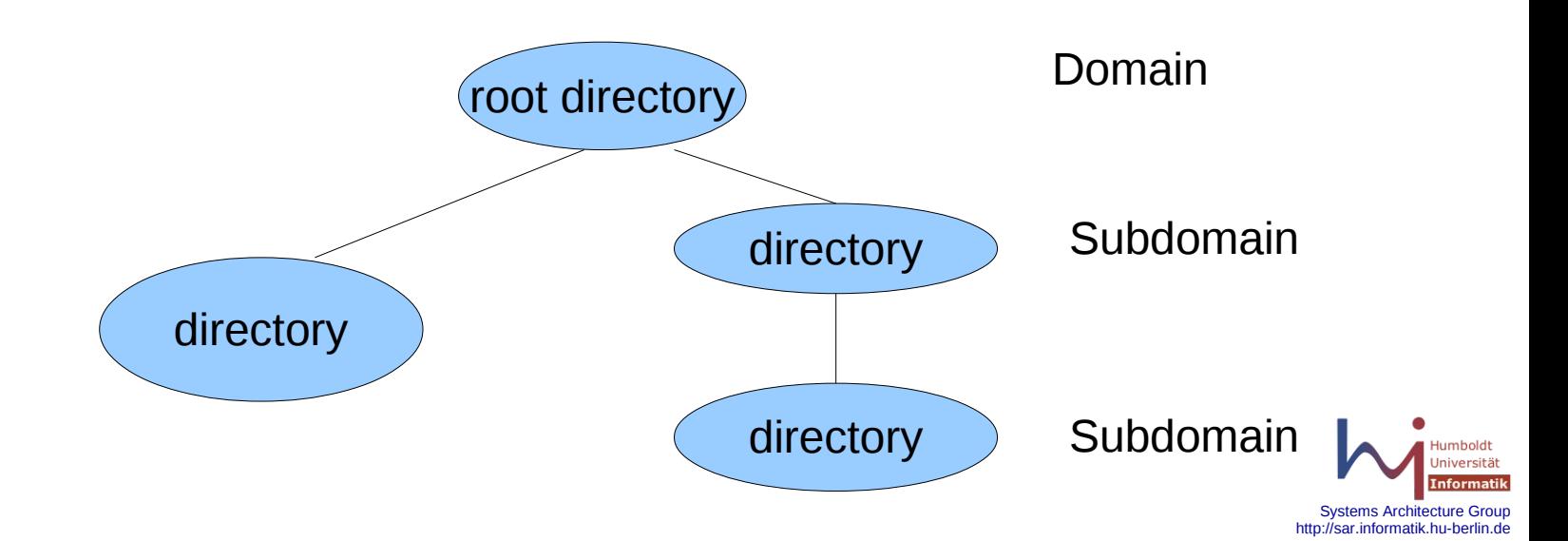

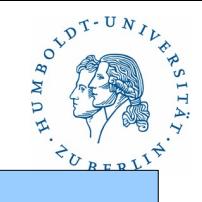

### **Struktur**

NIS+-Namensraum: Domains, Directories, Gruppen und Tabellen(2)

- Die Directory dient außerdem zur Speicherung wichtiger Verwaltungsdaten für NIS+: Directory-Typ, Masterserver, Replicaserver, IP-Adressen, Schlüssel usw.
- Gruppen werden in der Gruppendirectory **groups\_dir** gespeichert. Gruppen enthalten Zusammenfassungen von Nutzern, Rechnern und Gruppennamen. Jede Gruppe hat einen eigenen Gruppennamen. Gruppen können Zugriffsrechte zugeordnet werden.
- Tabellen enthalten die Informationen aus den Files. Sie sind mittels einer Pseudo-Directory **org\_dir** addressierbar.

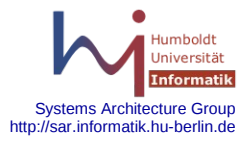

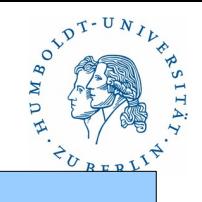

### **Struktur**

#### NIS+-Namensraum: Domains, Directories, Gruppen und Tabellen(3)

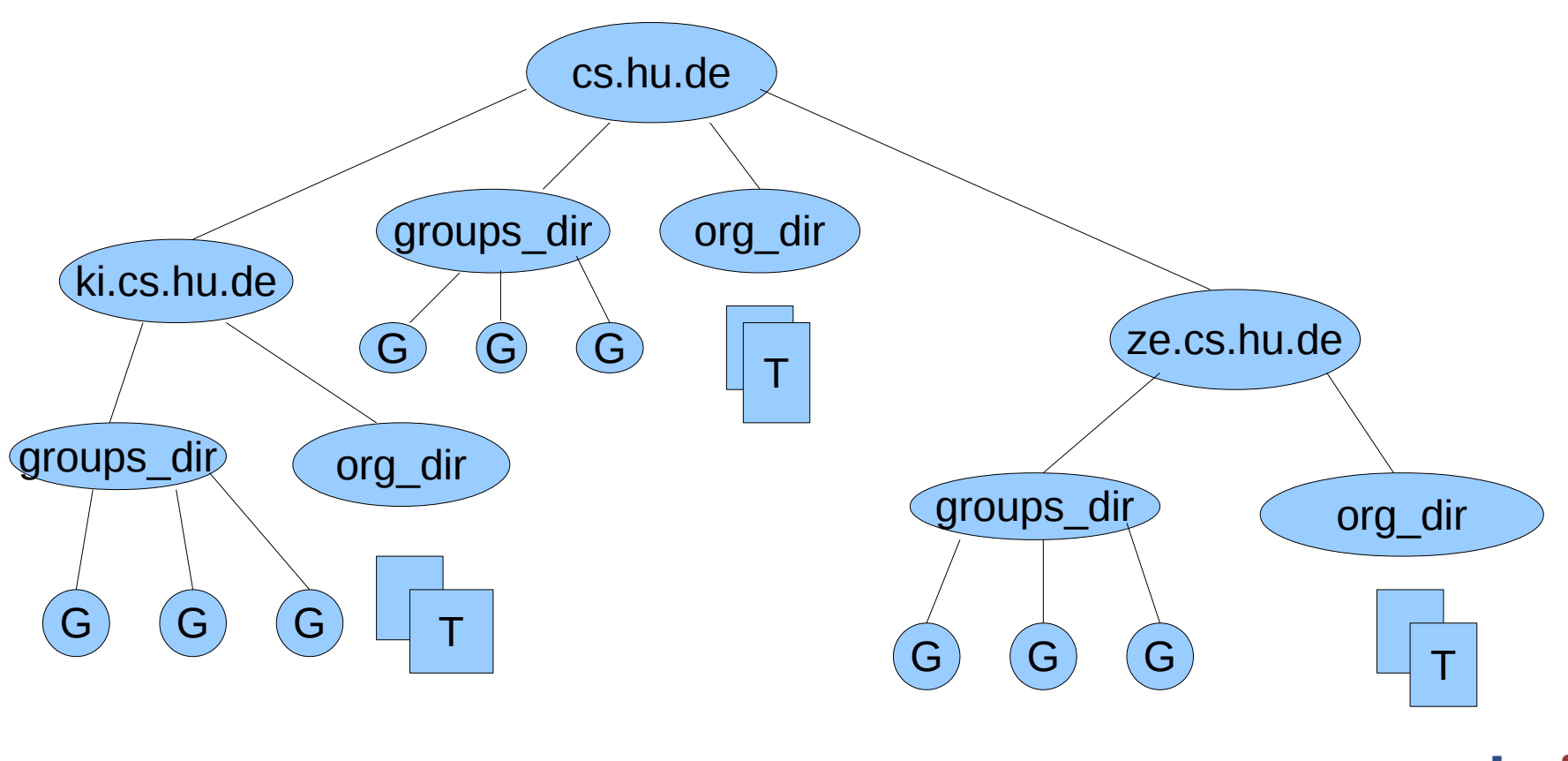

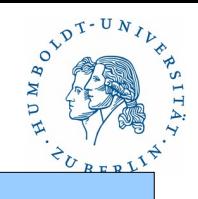

### Struktur

Rechnerstruktur einer NIS+ Subdomain(1)

- NIS+-Master-Server: Verwaltet die Tabellen und verteilt Änderungen an die Replica-Server. Beantwortet Anfragen von Clienten nach Inhalten von Eintragungen.
- NIS+-Replica-Server: Speichert Replicas. Beantwortet Anfragen von Clienten nach Inhalten von Eintragungen.

NIS+-Client: Stellt Anfragen nach Inhalten von Eintragungen an NIS+-Server.

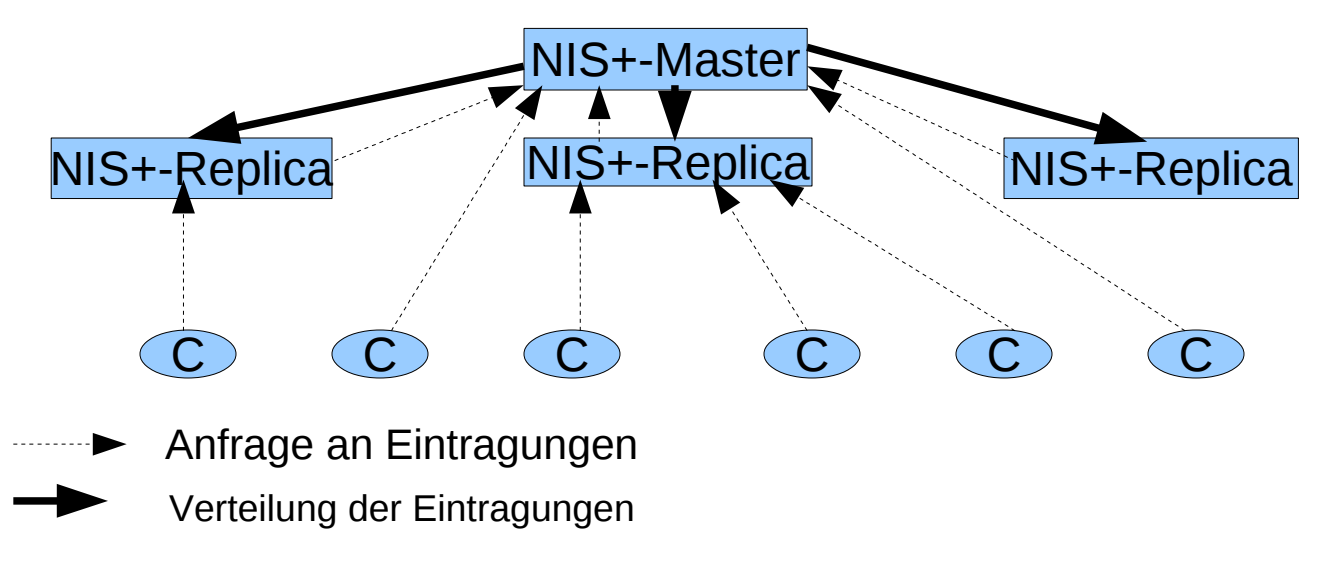

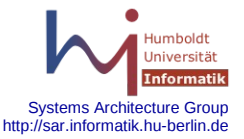

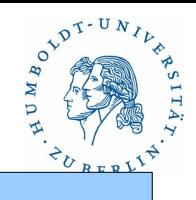

### **Struktur**

Rechnerstruktur einer NIS+-Subdomain(2)

Jede NIS+-Subdomain kann einen eigenen Master-Server besitzen. Ein Master-Server kann mehrere Subdomainen unterstützen. Ein Master-Server kann gleichzeitig auch Replica-Server für andere Subdomains sein.

#### Namenskonventionen

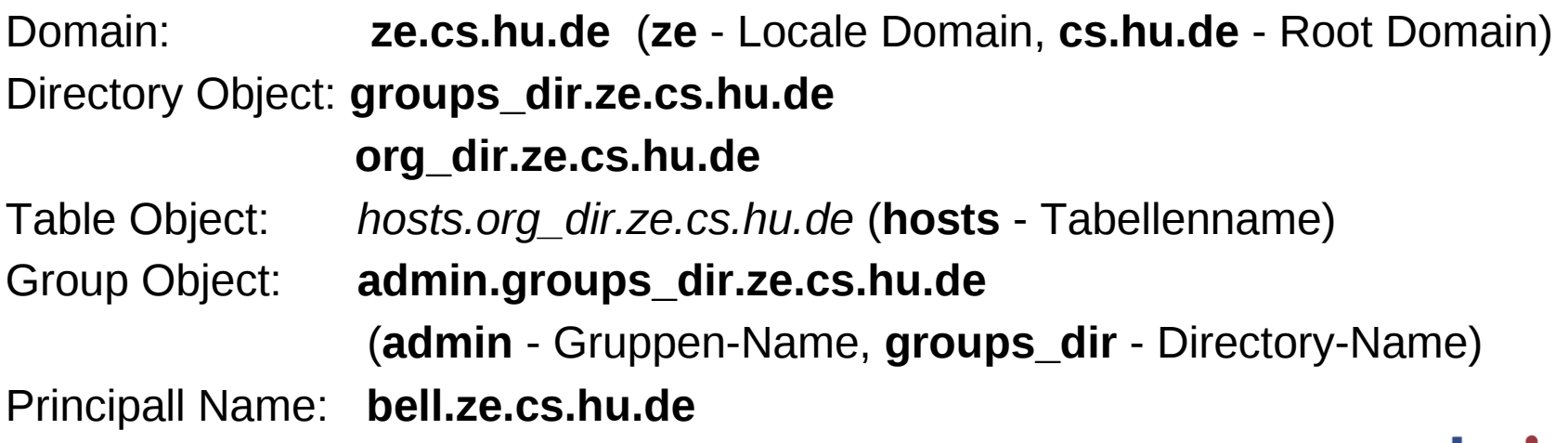

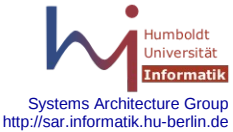

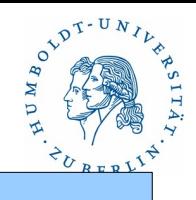

### **Struktur**

Namensexpansion

Voll qualifizierte Namen sind sehr lang. Deshalb unterstützt NIS+ eine automatische Namensexpansion, wenn kein voll qualifizierter Name angegeben ist.

Beispiel: aktuelle Domain ist ze.cs.hu.de

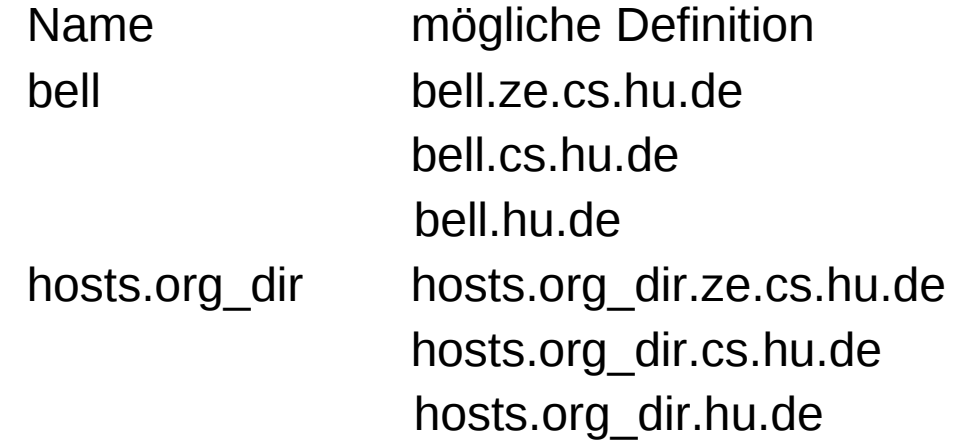

Festlegung des Suchdirectories auch über **NIS\_PATH** möglich:

**NIS\_PATH=ze.cs.hu.de:ki.cs.hu.de:dbis.cs.hu.de**

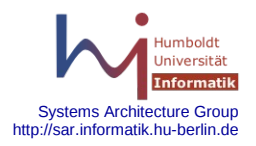

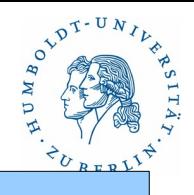

### **Struktur**

NIS+Tabellen

Folgende Tabellen gibt es standardmäßig unter NIS+:

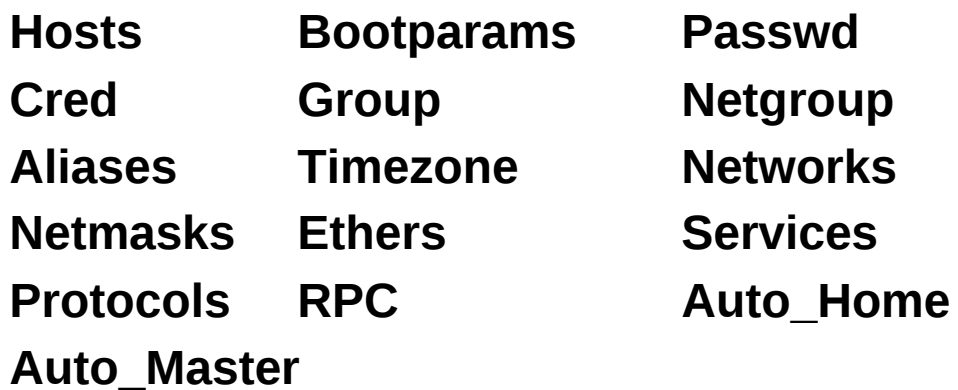

Der Aufbau der Tabellen entspricht im wesentlichen dem Aufbau der entsprechenden Files.

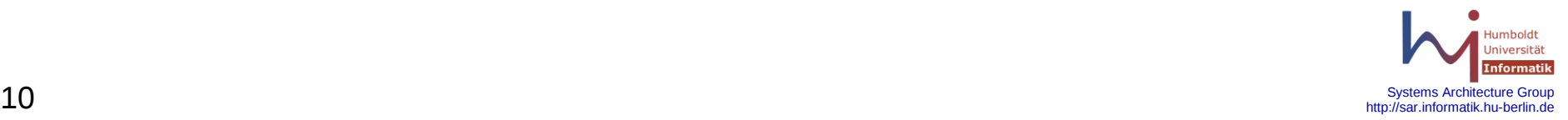

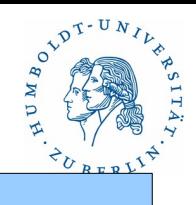

### **Sicherheit**

NIS+ klassifiziert die Nutzer eines Objekts in **vier Klassen**:

Nutzer ist authentifiziert und Eigentümer des Objekts (**owner**) Nutzer ist authentifiziert und Mitglied der Gruppe des Objektes (**group**) Nutzer ist authentifiziert (**other**) Nutzer ist nicht authentifziert (**world**)

NIS+ unterstützt dabei folgende **Zugriffsmöglichkeiten**:

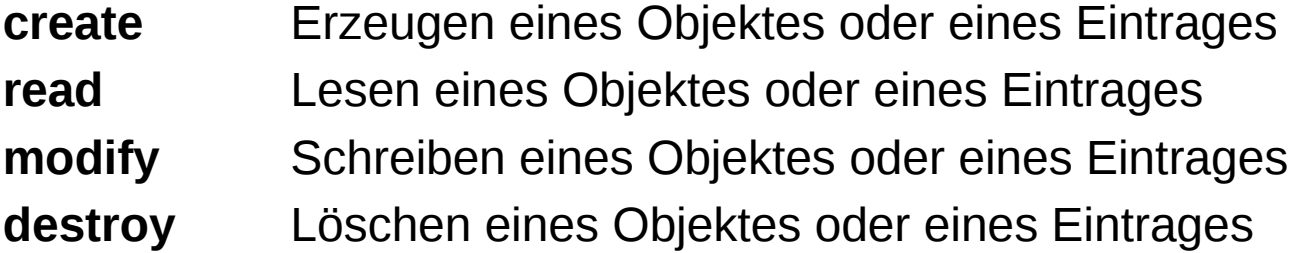

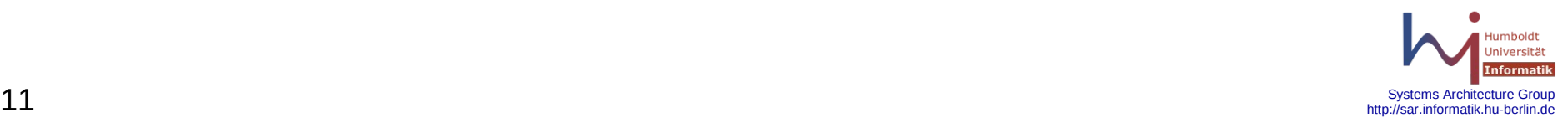

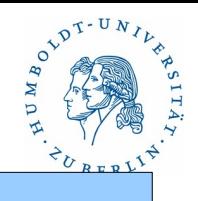

### **Sicherheit**

Die Authentifizierung kann unter NIS+ **nutzerspezifisch** oder **hostspezifisch** (auch root-Nutzer) erfolgen. Für ein elementares Funktionieren des Betriebssystems sind die Voraussetzungen für eine hostspezifische Authentifizierung zu schaffen (Erzeugung von Public-Key und Privat-Key, Verteilung des Public-Keys an die Beteiligten)

Die Übertragung erfolgt grundsätzlich verschlüsselt. Als Verschlüsselungsverfahren kommt **DES** zum Einsatz.

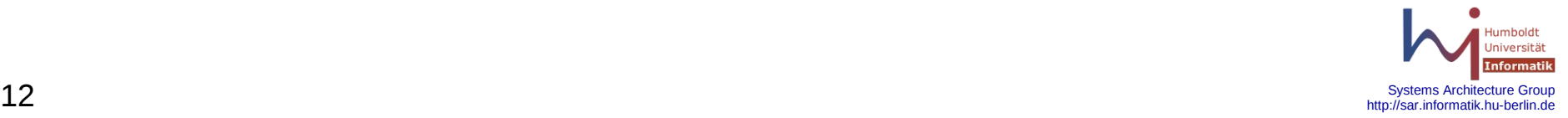

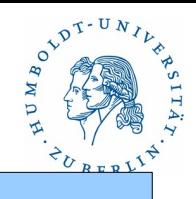

### Konfiguration

Setzen oder Anzeigen des NIS+-Domainname:

**domainname** [ *NIS+-Domainname* ]

**nisdomainname** [ *NIS+-Domainname* ]

Wenn kein Parameter angegeben wird der NIS+-Domainname angezeigt, sonst gesetzt (nur für root)

NIS+ Unterstützungsscripte:

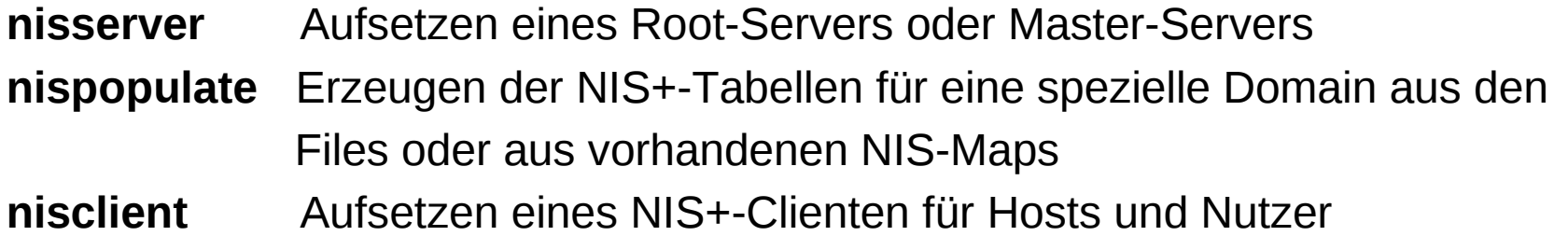

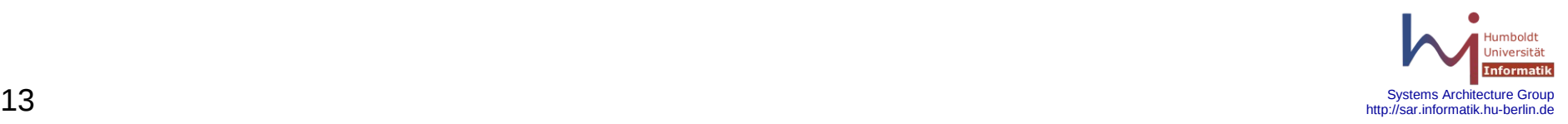

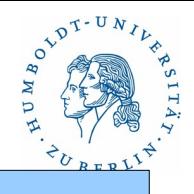

### Konfiguration

NIS+Server(1)

Aufsetzen des Root-Servers

Standardannahmen des nisserver-Scripts:

Security level 2 (höchste Sicherheit)

NIS-Kompatibilität = OFF

Systeminformationen werden aus den Files unter /etc oder aus NIS-Maps bezogen

NIS+Gruppe admin.domainname wird für die Verwaltung benutzt

/etc/passwd enthält den Nutzer root

**/usr/lib/nis im Pfad von root**

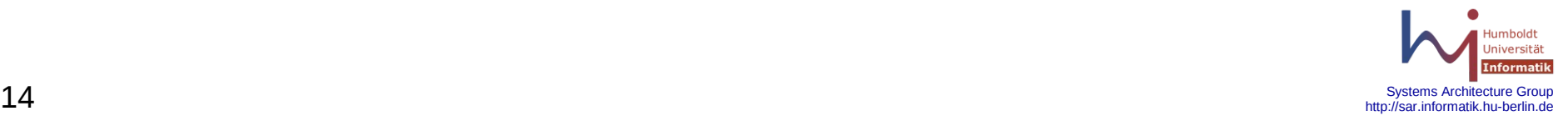

### **12 NIS+**

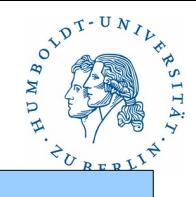

### Konfiguration

NIS+ Server(2)

Aufsetzen des Root-Servers

**nisauthconf dh640-0 des** # Diffie-Hellman Key-Länge 640 Bits oder DES-192 **nisserver -r -d cs.hu-berlin.de**

This script sets up this machine "nhome" as an NIS+

root master server for domain cs.hu-berlin.de..

- Domain name : cs.hu-berlin.de.
- NIS+ group : admin.cs.hu-berlin.de.
- NIS (YP) compatibility : OFF
- Security level : 2=DES

Is this information correct? (type 'y' to accept, 'n' to change) **Y**

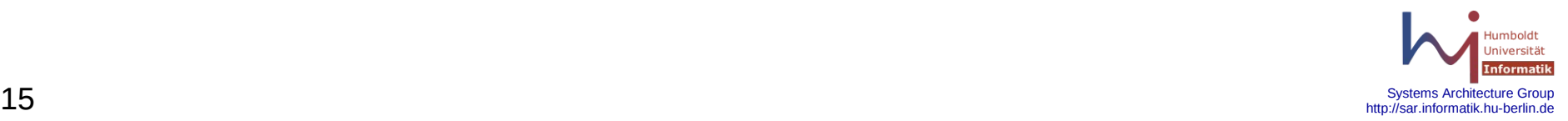

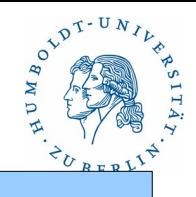

### Konfiguration

NIS+ Server(3)

Aufsetzen des Root-Servers

This script will set up your machine as a root master server for domain cs.hu-berlin.de. without NIS compatibility at security level 2. Use "nisclient -r" to restore your current network service environment. Do you want to continue? (type 'y' to continue, 'n' to exit this script) **y** setting up domain information "cs.hu-berlin.de."... setting up switch information running nisinit this machine ist in the "cs.hu-berlin.de"  $NIS+$  domain. Setting up root server .... All done.

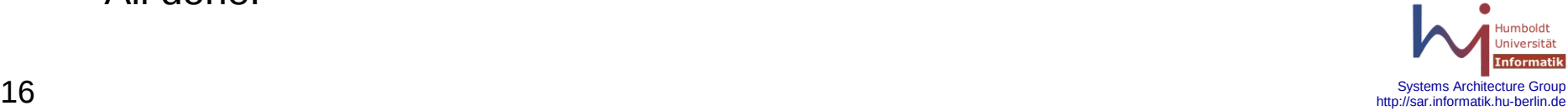

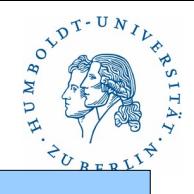

### Konfiguration

NIS+ Server (5)

.....

Aufsetzen des Root-Servers

Starting root server at security level 0 to create credentials .... running nissetup to create standard directories and tables .... org\_dir.cs.hu-berlin.de. created groups\_dir.cs.hu-berlin.de. created passwd.org\_dir.cs.hu-berlin.de. created group. org\_dir.cs.hu-berlin.de. created

user\_attr.org\_dir.cs.hu-berlin.de created auth\_attr.org\_dir.cs.hu-berlin.de created

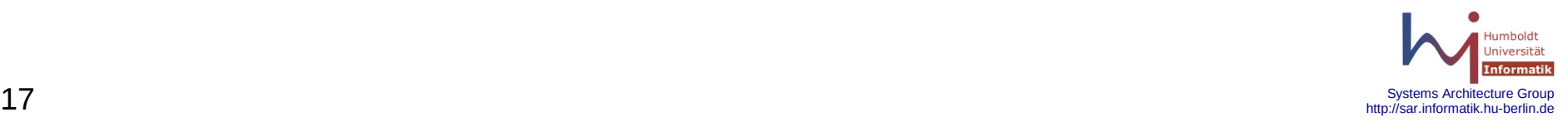

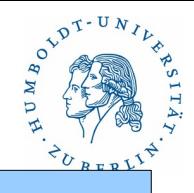

### Konfiguration

NIS+ Server(5)

Aufsetzen des Root-Servers

auth\_attr.org\_dir.cs.hu-berlin.de created adding credential for nhome.cs.hu-berlin.de... Enter login password: **(root)** creating NIS+ administration group: admin.cs.hu-berlin.de. ... adding principal nhome.cs.hu-berlin.de. to admin.cs.hu-berlin. ... restarting NIS+ root master server at security level 2 ....

this system is now configured as a root server for domain cs.hu-berlin.de. You can now polulate the standard NIS+ tables by using the nispopulate script or /usr/lib/nis/nisaddent command.

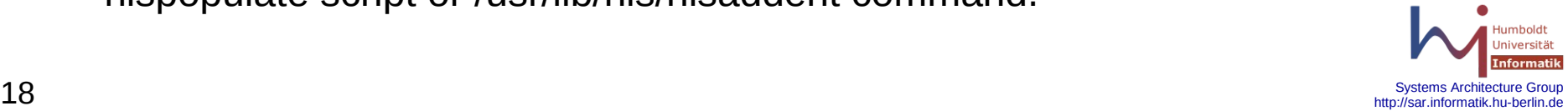

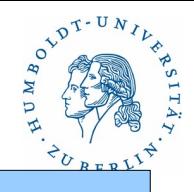

### Konfiguration

NIS+ Server(6)

Aufsetzen des Root-Servers

Auffüllen der Standardtabelle des Rootservers: aus Files im Directory /nis+files **nispopulate -F -p** */nis+files* **-d** *cs.hu-berlin.de* oder aus NIS **nispopulate -Y -d** *cs.hu-berlin.de* **-h bellus -a** *141.20.20.18*\ **-y** *inst-inf-1.hu-berlin.de*

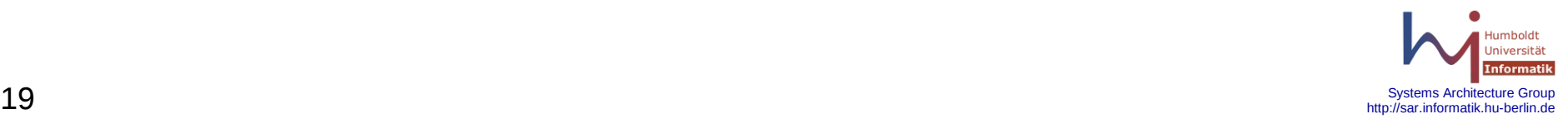

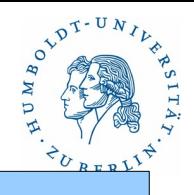

### Konfiguration

NIS+ Server(7)

Aufsetzen des Root-Servers

Auffüllen der Standardtabelle des Rootservers:

**nispopulate -Y -d** *cs.hu-berlin.de* **-h bellus -a** *141.20.20.18* **\**

 **-y** *inst-inf-1.hu-berlin.de*

NIS+ domain name : cs.hu-berlin.de. NIS (YP) domain : inst-inf-1.hu-berlin.de NIS (YP) server hostname : bellus

Is this information correct? (type 'y' to accept, 'n' to change) **y**

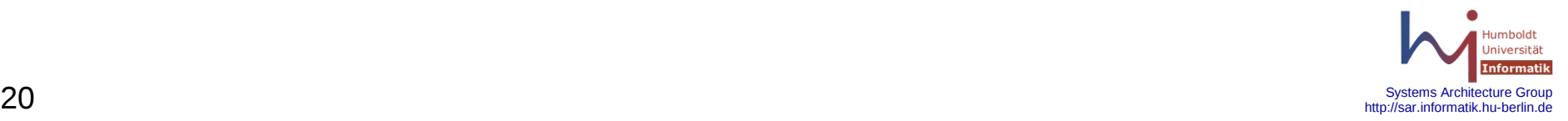

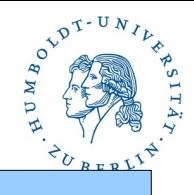

### Konfiguration

NIS+ Server(8)

Aufsetzen des Root-Servers

Auffüllen der Standardtabelle des Rootservers:

This script will populate the standard NIS+ tables for domain cs.hu-berlin.de. from the NIS (YP) maps in domain inst-inf-1.hu-berlin.de: auto master auto home ethers group hosts ipnodes networks passwd protocols services rpc netmasks bootparams netgroup aliases timezone auth\_attr exec\_attr prof\_attr user\_attr audit\_user \*\*WARNING: Interrupting this script after choosing to continue may leave the tables only partially populated. This script does not do any automatic recovery or cleanup. Do you want to continue? (type 'y' to continue, 'n' to exit this script) **y**

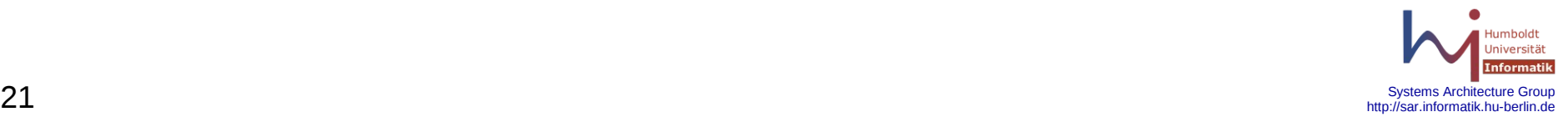

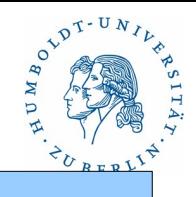

#### Konfiguration

NIS+ Server(9)

Aufsetzen des Root-Servers

Auffüllen der Standardtabelle des Rootservers:

populating auto\_home table from inst-inf-1.hu-berlin.de NIS (YP) domain... auto\_home table done.

populating ethers table from inst-inf-1.hu-berlin.de NIS (YP) domain... ethers table done.

populating group table from inst-inf-1.hu-berlin.de NIS (YP) domain... group table done.

populating hosts table from inst-inf-1.hu-berlin.de NIS (YP) domain... hosts table done.

Populating the NIS+ credential table for domain cs.hu-berlin.de.

from hosts table.

dumping hosts table...

loading credential table...

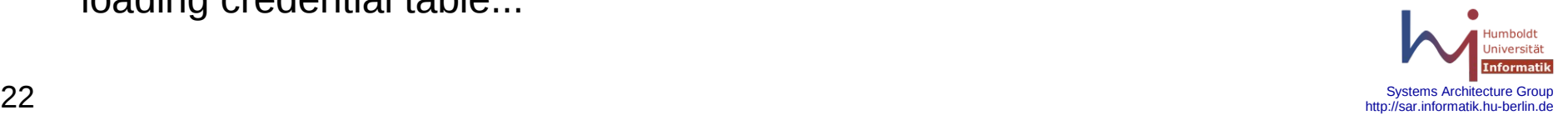

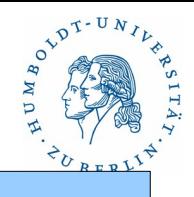

### Konfiguration

NIS+ Server(10)

Aufsetzen des Root-Servers

Auffüllen der Standardtabelle des Rootservers:

The credential table for domain cs.hu-berlin.de. has been populated. The password used will be nisplus.

populating ipnodes table from inst-inf-1.hu-berlin.de NIS (YP) domain... ipnodes table done.

Populating the NIS+ credential table for domain cs.hu-berlin.de.

from ipnodes table.

dumping ipnodes table...

loading credential table...

The credential table for domain cs.hu-berlin.de. has been populated. The password used will be nisplus.

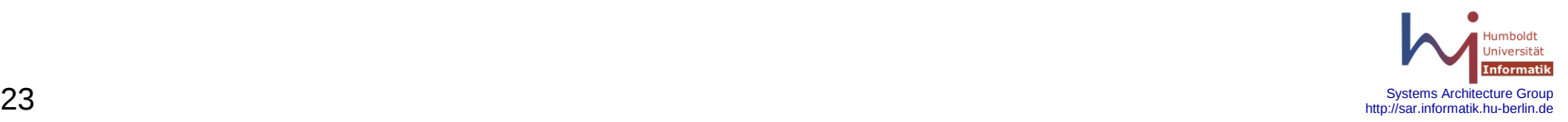

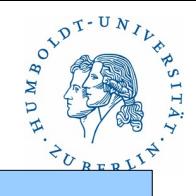

### Konfiguration

NIS+ Server(11)

Aufsetzen des Root-Servers

Auffüllen der Standardtabelle des Rootservers:

populating networks table from inst-inf-1.hu-berlin.de NIS (YP) domain... parse error: no number (key ) networks table done.

populating passwd table from inst-inf-1.hu-berlin.de NIS (YP) domain... passwd table done.

Populating the NIS+ credential table for domain cs.hu-berlin.de.

from passwd table.

dumping passwd table...

loading credential table...

The credential table for domain cs.hu-berlin.de has been populated.

The password used will be nisplus.

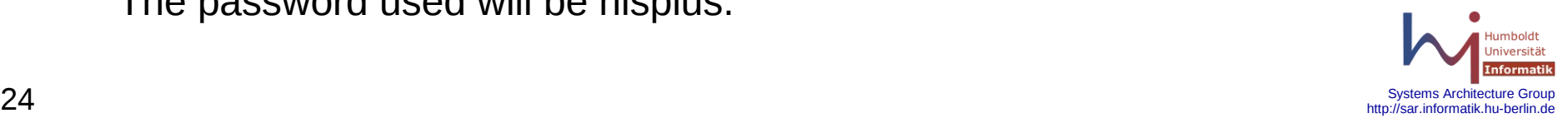

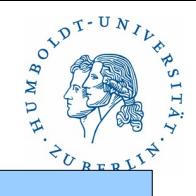

### Konfiguration

NIS+ Server(12)

Aufsetzen des Root-Servers

Auffüllen der Standardtabelle des Rootservers:

populating mail\_aliases table from inst-inf-1.hu-berlin.de NIS (YP) domain... mail aliases table done.

\*\*WARNING: couldn't convert timezone!

Please manually add timezone for cs.hu-berlin.de.

populating timezone table from inst-inf-1.hu-berlin.de NIS (YP) domain... timezone table done.

\*\*ERROR: NIS map transfer failed.

auth\_attr table will not be loaded.

\*\*ERROR: NIS map transfer failed.

exec attr table will not be loaded.

\*\*ERROR: NIS map transfer failed.

user attr table will not be loaded.

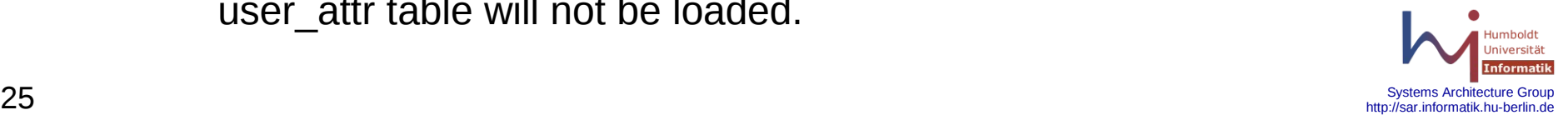

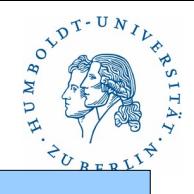

### Konfiguration

NIS+ Server(13)

Aufsetzen des Root-Servers

Auffüllen der Standardtabelle des Rootservers:

Credentials have been added for the entries in the hosts and ipnodes and passwd table(s). Each entry was given a default network password (also known as a Secure-RPC password). This password is:

#### **nisplus**

Use this password when the nisclient script requests the network password.

nispopulate failed to populate the following tables:

auth attr exec attr prof\_attr user\_attr audit\_user

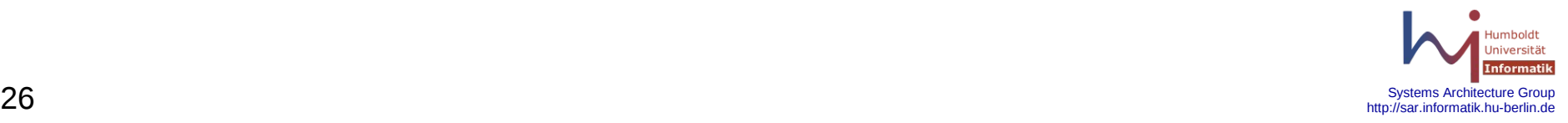

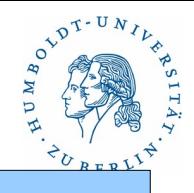

### Konfiguration

NIS+ Client

Auf dem Server: **nisauthconf dh640-0 des**

Auf dem Client

#### **nisauthconf dh640-0 des**

#### **nisclient -i -d cs.hu-berlin.de. -h nhome**

Type server nhome's IP address: **141.20.20.67**

Please enter the Secure-RPC password for root: **nisplus**

 Please enter the login password for root: **<von diesem Clienten> reboot**

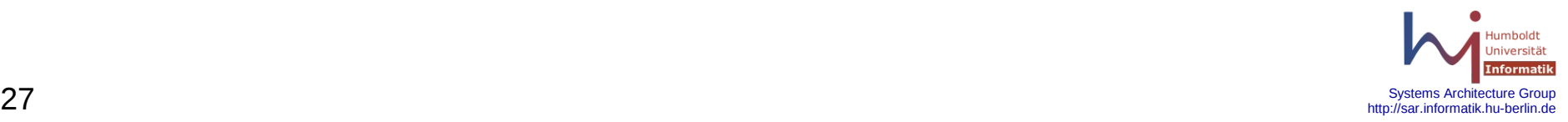

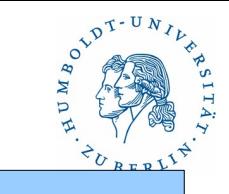

http://sar.informatik.hu-berlin.de

### **Hilfsmittel**

NIS+ Verwaltungskommandos (1)

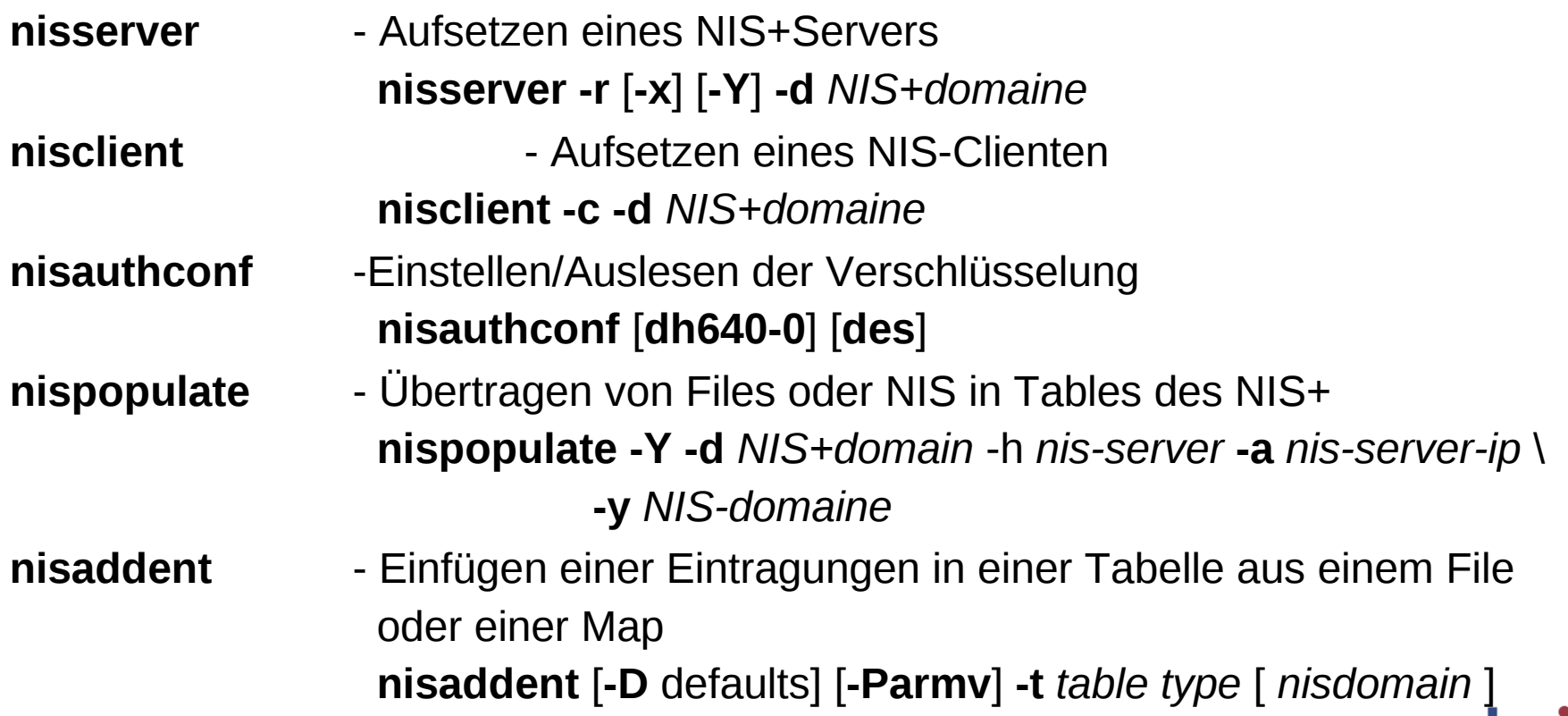

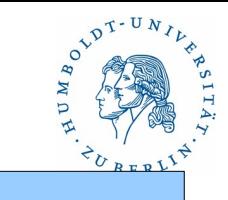

### **Hilfsmittel**

NIS+ Verwaltungskommandos (2)

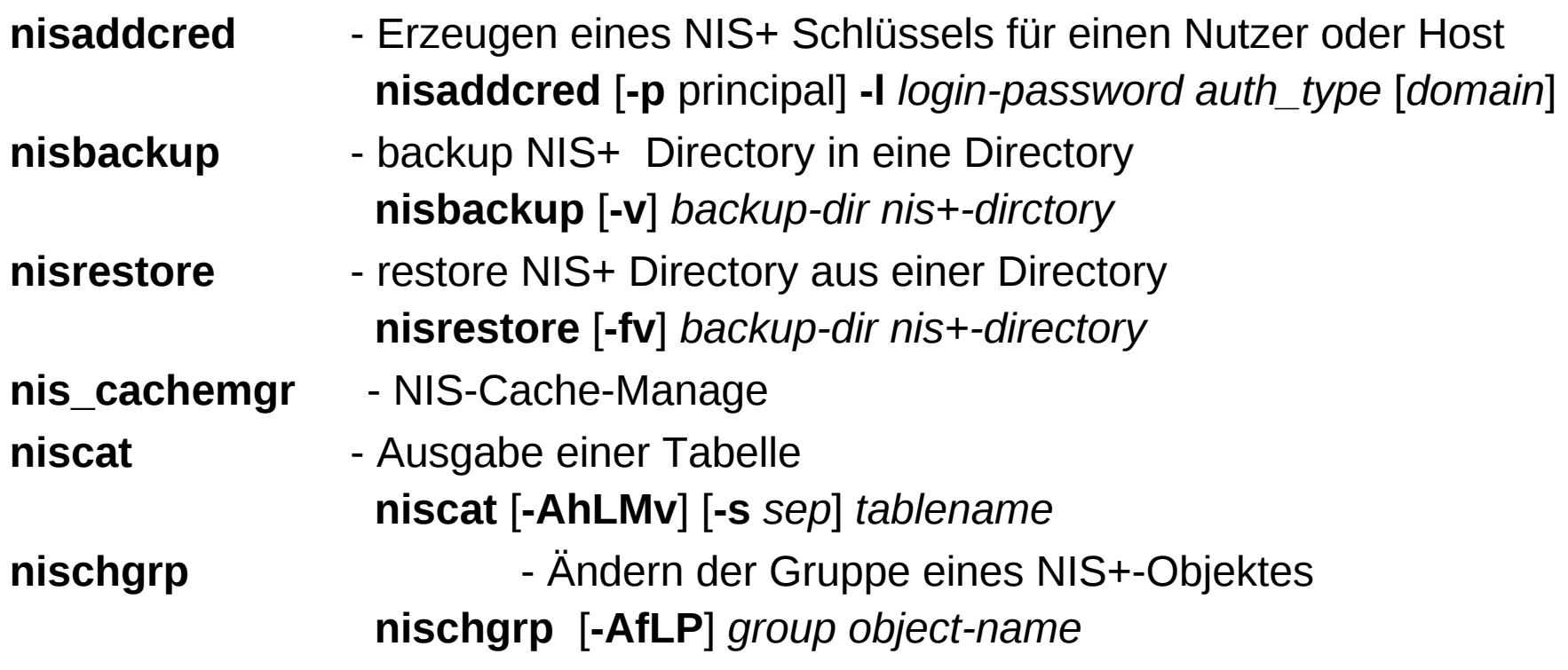

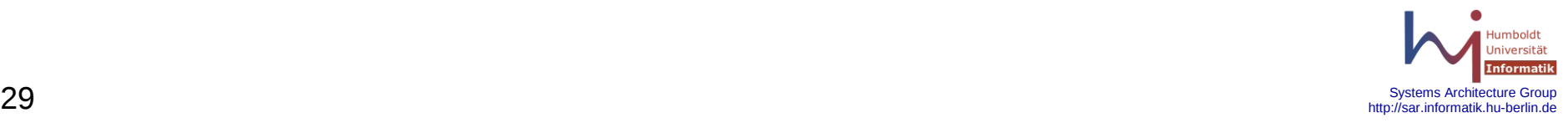

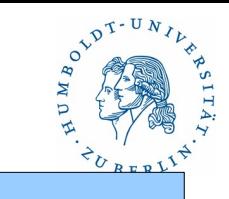

### **Hilfsmittel**

NIS+ Verwaltungskommandos (3)

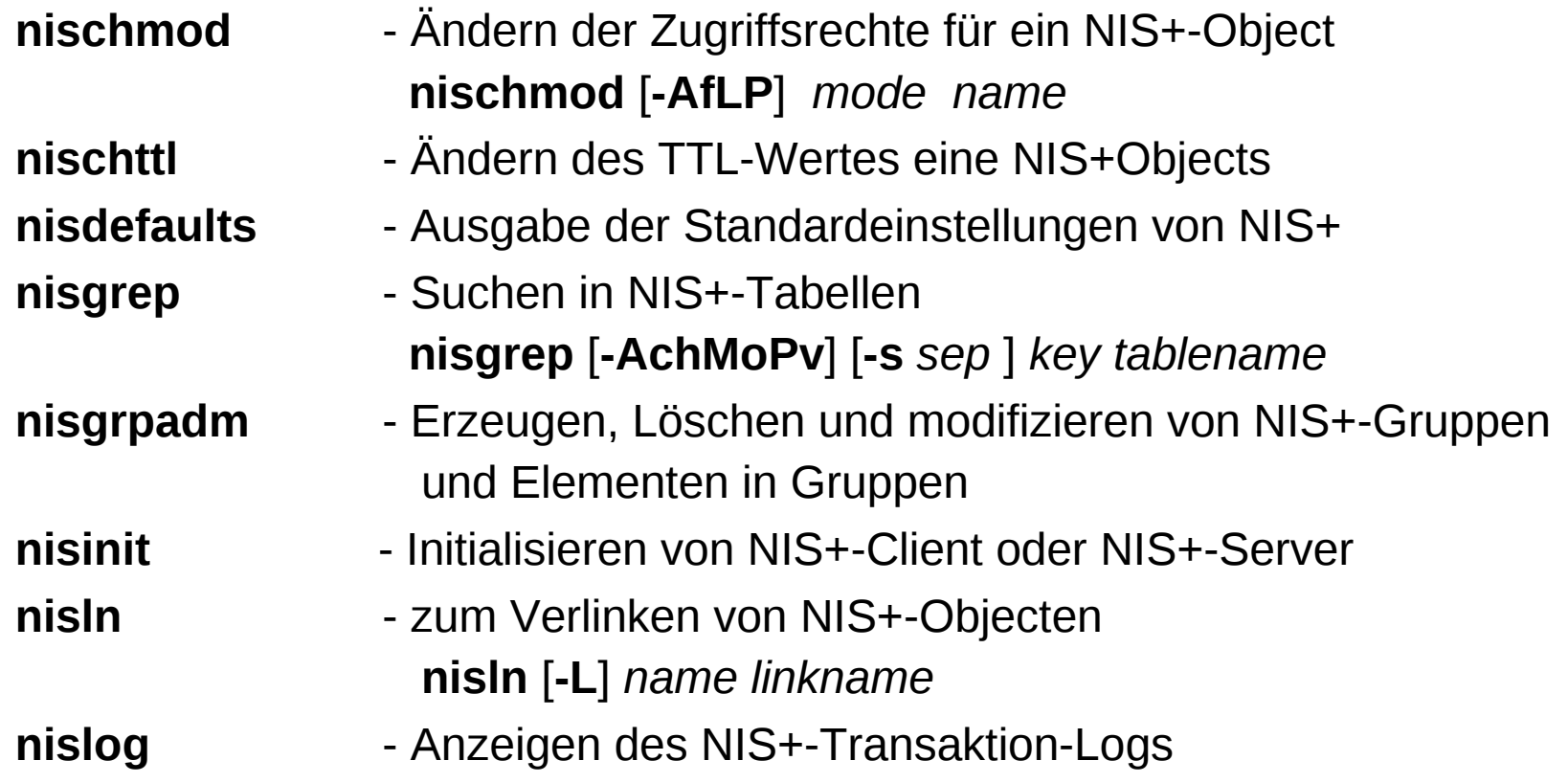

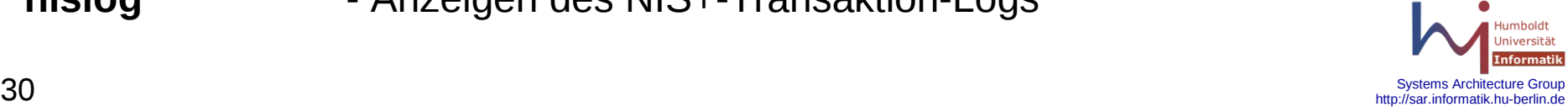

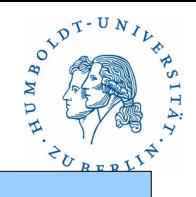

### **Hilfsmittel**

NIS+ Verwaltungskommandos (4)

**nisls** - Anzeigen des Inhalts von Directories **nisls** [**-dgLmMR**] [*directory-name*]

**nismatch** - Suchen in NIS+-Tabellen **nismatch** [**-AchMoPv**] [**-s** *sep*] *key tablename*

- **nismkdir** Erzeugen einer NIS-Domain von Hand
- **nispasswd** passwd-Kommando für NIS+
- **nisping** Senden eines Pings an alle Replica
- **nisprefadm** Setzen von Serverpreferenzen für NIS+Clienten **nisprefadm -a** { **-L** | **-G** } [ **-d** *domain* ] [ **-C** *client* ] *server*
- **nisrm** Löschen eines NIS+-Objects **nisrm** [**-if**] *name*

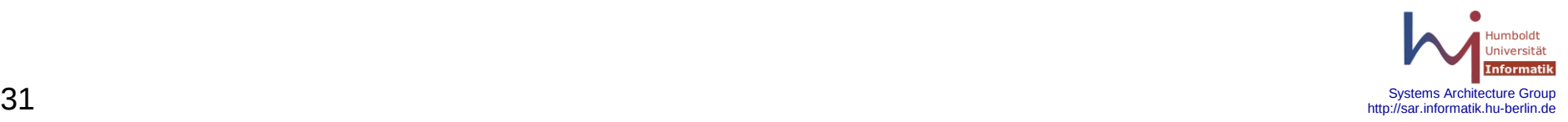

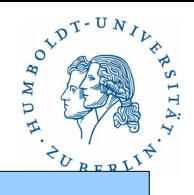

### **Hilfsmittel**

NIS+ Verwaltungskommandos (5)

**nisrmdir** - Löschen einer NIS+-Directory **nisrmdir** [**-if** [**-s** *hostname*] *dirname*

- **nissetup** Initialisieren eine NIS+-Domaine
- **nisshowcache** Ausgabe der Shared-Cachefiles
- **nisstat** Ausgabe der NIS+-Statitistik
- **nistbladm** Tabellenverwaltung
- **nistest** Test des NIS+-Zustandes
- **nisupdkeys** Update der public-Keys in einem Directory

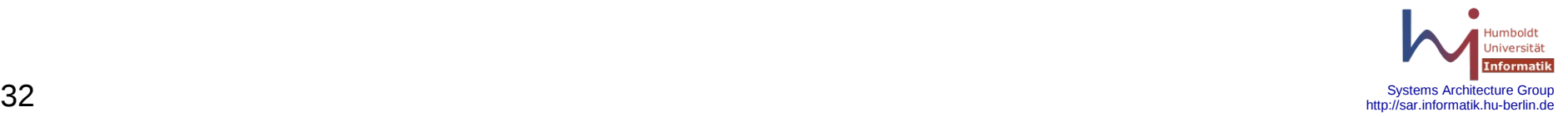

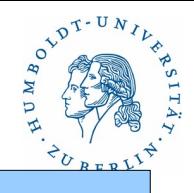

### **Hilfsmittel**

NIS+ Verwaltungskommandos (6)

Beispiele:

**niscat** passwd.org\_dir **niscat** hosts.org\_dir **nismatch -h** www hosts.org\_dir **nistbladm -a** [cname=www,name=www2,addr=141.20.20.55],hosts.org\_dir **nismatch -h** www hosts.org\_dir **nistbladm -r** [name=www2],hosts.org\_dir **niscat -o** cs.hu-berlin.de **nisping** cs.hu-berlin.de **nisstat nisls nisls -lR nisdefaults**

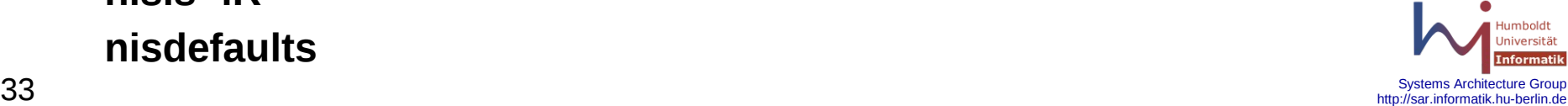

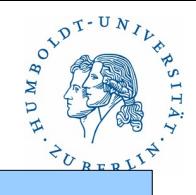

### Zusammenfassung

- NIS+ stammt aus den 90er Jahren
- NIS+ ist unter Solaris (Server,Client) und Linux(Client) verfügbar
- NIS+ unterstützt NIS-Clienten
- NIS+ ist für große, unabhängige Netze gemacht
- NIS+ erlaubt eine dezentrale Administration
- NIS+ kann nur UNIX-spezifische Rechtevergabe!!!!!!!
- NIS+ ist schweigsam
- Datenschutz und Sicherheit sind hoch
- Authorisierung ist sicher

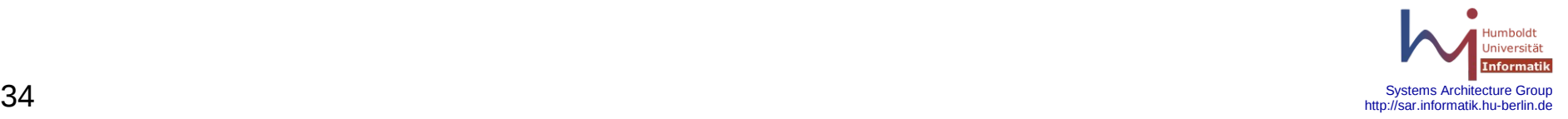